# Share Prior Images with Derry Imaging

### Preferred Web Browser – Google Chrome

If you want to use Edge, Safari, or Firefox, you will need to install the Java plug-in to upload images. ImageShare will recognize the browser you are using and guide you through the Java installation process. The plug-in should only take one minute to install.

## **ImageShare**

Share medical images with Derry Imaging Center

#### 1 Select your image CD or file

2 Upload and share your images

#### Choose your images

□ Select files for DICOM wrapping (%+click to select multiple)

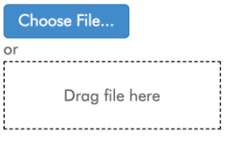

Click 'Choose File' and select the drive or folder of the images you would like to upload. The computer will scan and look for any available dicom images. This may take a few minutes to complete.

Share medical images with Derry Imaging Center

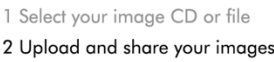

Choose your images to upload and share

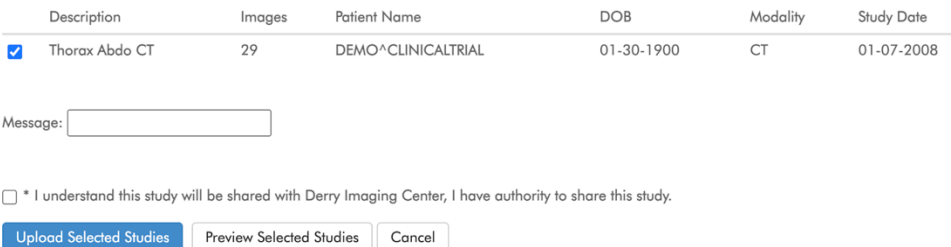

Select 'Upload Selected Studies' and wait while the study uploads.

Once the study(ies) has been uploaded successfully, you will see a green checkbox and have the opportunity to upload a report document or additional studies.

To upload a report, select 'Choose File'. Choose the report in the new window that pops up and select 'Upload Report'.